C825

by Alcate

## Introduction .....

T&A Mobile Phones would like to thank you for purchasing this mobile phone.

### Power music player/video player

- With playlist, lyrics display and equalizer
- Full screen video playback
- Watch the show on 2.0" TFT screen

### Unlimited video recording

Shoot video clips as long as you want (1)

### **USB** mass storage

Simply a USB key.

### Webcam

The best companion for PC instant messaging.

### **Bluetooth**

- Bluetooth 2.0
- A2DP profile (Bluetooth stereo)
- (1) Depending on battery and free memory.

## Table of contents .....

| C-4  |                                                                                             |                                                    |
|------|---------------------------------------------------------------------------------------------|----------------------------------------------------|
| _    |                                                                                             |                                                    |
|      |                                                                                             |                                                    |
| 1.1  | Keys<br>Main screen icons                                                                   | 1                                                  |
| Get  | ting started                                                                                | 17                                                 |
| 2.1  | Set-up                                                                                      |                                                    |
| 2.2  | Power on your phone                                                                         | 19                                                 |
| 2.3  | Power off your phone                                                                        | 2                                                  |
| Call | ls                                                                                          | 2                                                  |
| 3.1  |                                                                                             |                                                    |
| 3.2  |                                                                                             |                                                    |
| 3.3  |                                                                                             |                                                    |
| 3.4  | During the call                                                                             |                                                    |
| 3.5  | Conference calls                                                                            | 2                                                  |
| 3.6  | Line switching                                                                              |                                                    |
| Mer  | ıu                                                                                          | 2                                                  |
| Call | l log                                                                                       | 28                                                 |
| 5.1  |                                                                                             |                                                    |
| 5.2  | My numbers                                                                                  |                                                    |
| 5.3  | Billing                                                                                     | 2                                                  |
| 5.4  | Call settings                                                                               |                                                    |
| Dire | ectory                                                                                      | 32                                                 |
| 6.1  |                                                                                             |                                                    |
| 6.2  | Creating a file                                                                             |                                                    |
| 6.3  | Available options                                                                           | 3                                                  |
|      | You 1.1 1.2 Get 2.1 2.2 2.3 Call 3.1 3.2 3.3 3.4 43.5 3.6 Mer Call 5.2 5.3 5.4 Dire 6.1 6.2 | 1.2 Main screen icons  Getting started  2.1 Set-up |

| <b>7</b> . | Mes                | sages36                             | , |  |  |  |
|------------|--------------------|-------------------------------------|---|--|--|--|
|            | 7.1                | Messages: Text/Multimedia message36 | , |  |  |  |
|            | 7.2                | Voice message39                     | , |  |  |  |
|            | 7.3                | Photo message39                     | , |  |  |  |
|            | 7.4                | Video message                       | ) |  |  |  |
|            | 7.5                | Voicemail39                         | , |  |  |  |
|            | 7.6                | Settings                            | ) |  |  |  |
| 8.         | My s               | settings4l                          |   |  |  |  |
|            | 8.1                | Ringtones41                         |   |  |  |  |
|            | 8.2                | Color                               |   |  |  |  |
|            | 8.3                | Slider settings                     | , |  |  |  |
|            | 8.4                | Theme43                             | 3 |  |  |  |
|            | 8.5                | Antenna off mode43                  | 3 |  |  |  |
|            | 8.6                | Equalizer43                         | 3 |  |  |  |
|            | 8.7                | Display44                           | ł |  |  |  |
|            | 8.8                | Clock45                             | , |  |  |  |
|            | 8.9                | Keys45                              | , |  |  |  |
|            | 8.10               | More settings46                     | , |  |  |  |
| 9.         | Too                | ls49                                | ) |  |  |  |
|            | 9.1                | Bluetooth™                          | , |  |  |  |
|            | 9.2                | Organizer50                         |   |  |  |  |
|            | 9.3                | Alarm51                             |   |  |  |  |
|            | 9.4                | Calculator51                        |   |  |  |  |
|            | 9.5                | Converter                           | , |  |  |  |
|            | 9.6                | Memory status52                     | , |  |  |  |
|            | 9.7                | Voice memo                          | 6 |  |  |  |
| 10         | 10. My shortcuts54 |                                     |   |  |  |  |
| 11.        | . WA               | P55                                 |   |  |  |  |
|            | 11.1               | Homepage55                          |   |  |  |  |
|            | 11.2               | Bookmarks55                         | ò |  |  |  |
|            | 11.3               | Recent pages55                      | j |  |  |  |
|            | 11.4               | Go to URL55                         | j |  |  |  |
|            | 11.5               | Profiles                            | , |  |  |  |

| I2. Med          | ia album                                      | 5 |  |
|------------------|-----------------------------------------------|---|--|
| 12.1             | My audios                                     |   |  |
| 12.2             | My images                                     |   |  |
| 12.3             | My videos                                     |   |  |
| 12.4             | My creations                                  | 5 |  |
| 12.5             | Unknown files                                 |   |  |
| 12.6             | Memory card                                   | 5 |  |
| 12.7             | Managing audios, images, videos and creations | 6 |  |
| 12.8             | Formats and compatibility                     | 6 |  |
| 12.9             | Memory status                                 | 6 |  |
| I3. Pho          | to & Video                                    | 6 |  |
| 13.1             | Access                                        |   |  |
| 13.2             | Photo                                         |   |  |
|                  | Video                                         |   |  |
| 14. Music player |                                               |   |  |
| 14.1             | Music player                                  |   |  |
| 14.2             | Settings                                      |   |  |
|                  | Playing with lyrics                           |   |  |
|                  | , ,                                           |   |  |
|                  | nes & Applications                            |   |  |
| 15.1             | Launch an application                         |   |  |
|                  | Java settings                                 |   |  |
|                  |                                               |   |  |
| 16. Mak          | ing the most of your mobile                   | 7 |  |
| 16.1             | PC suite                                      | 7 |  |
| 17. Lati         | n input mode/Character table                  | 7 |  |
| I 8. Tele        | phone warranty                                | 7 |  |
|                  | essories                                      |   |  |
|                  | ıbleshooting                                  |   |  |
| Zu. Irui         | ınıcanooning                                  | / |  |

## Safety and use .....

We recommend that you read this chapter carefully before using your phone. The manufacturer disclaims any liability for damage, which may result as a consequence of improper use or use contrary to the instructions contained herein.

#### • TRAFFIC SAFETY:

Given that studies show that using a mobile phone while driving a vehicle constitutes a real risk, even when the hands-free kit is used (car kit, headset...), drivers are requested to refrain from using their mobile when the vehicle is not parked.

When driving, do not use your phone and headphone to listen to music or to the radio. Using a headphone can be dangerous and forbidden in some areas.

When switched on, your phone emits electromagnetic waves that can interfere with the vehicle's electronic systems such as ABS anti-lock brakes or airbags. To ensure that there is no problem:

- do not place your phone on top of the dashboard or within an airbag deployment area,
- check with your car dealer or the car manufacturer to make sure that the dashboard is adequately shielded from mobile phone RF energy.

#### • CONDITIONS OF USE:

You are advised to switch off the telephone from time to time to optimise its performance.

Switch the phone off before boarding an aircraft.

Switch the phone off when you are in health care facilities, except in designated areas. As with many other types of equipment now in regular use, mobile telephones can interfere with other electrical or electronic devices, or equipment using radio frequency.

Switch the phone off when you are near gas or flammable liquids. Strictly obey all signs and instructions posted in a fuel depot, petrol station, or chemical plant, or in any potentially explosive atmosphere.

When the phone is switched on, it should be kept at least 15 cm from any medical device such as a pacemaker, a hearing aid or insulin pump, etc. In particular when using the phone, you should hold it against the ear on the opposite side to the device, if any.

To avoid hearing impairment, pick up the call before holding your phone to your ear. Also move the handset away from your ear while using the "hands-free" mode because the amplified volume might cause hearing damage.

Do not let children use the phone without supervision.

When replacing the cover please note that your phone may contain substances that could create an allergic reaction.

Always handle your phone with care and keep it in a clean and dust-free place.

Do not allow your phone to be exposed to adverse weather or environmental conditions (moisture, humidity, rain, infiltration of liquids, dust, sea air, etc). The manufacturer's recommended operating temperature range is  $-10^{\circ}$ C to  $+55^{\circ}$ C.

Over 55°C the legibility of the phone's display may be impaired, though this is temporary and not serious.

Emergency call numbers may not be reachable on all cellular networks. You should never rely only on your phone for emergecy calls.

Do not open, dismantle or attempt to repair your mobile phone yourself.

Do not drop, throw or bend your mobile phone.

Use only batteries, battery chargers, and accessories which are recommended by T & A Mobile Phones Limited and its affiliates and are compatible with your phone model (see Accessories List, page 78). T&A Mobile Phones Limited and its affiliates disclaim any liability for damage caused by the use of other chargers or batteries.

Remember to make back-up copies or keep a written record of all important information stored in your phone.

Some people may suffer epileptic seizures or blackouts when exposed to flashing lights, or when playing video games. These seizures or blackouts may occur even if a person never had a previous seizure or blackout. If you have experienced seizures or blackouts, or if you have a family history of such occurrences, please consult your doctor before playing video games on your phone or enabling a flashing-lights feature on your phone.

Parents should monitor their children's use of video games or other features that incorporate flashing lights on the phones. All persons should discontinue use and consult a doctor if any of the following symptoms occur: convulsion, eye or muscle twitching, loss of awareness, involuntary movements, or disorientation. To limit the likelihood of such symptoms, please take the following safety precautions:

- Do not play or use a flashing-lights feature if you are tired or need sleep.
- Take a minimum of a 15-minute break hourly.
- Play in a room in which all lights are on.
- Play at the farthest distance possible from the screen.
- If your hands, wrists, or arms become tired or sore while playing, stop and rest for several hours before playing again.
- If you continue to have sore hands, wrists, or arms during or after playing, stop the game and see a doctor.

When you play games on your phone, you may experience occasional discomfort in your hands, arms, shoulders, neck, or other parts of your body. Follow the instructions to avoid problems such as tendinitis, carpal tunnel syndrome, or other musculoskeletal disorders.

Prolonged exposure to music at full volume on the music player may damage the listener's Prolonged hearing.

Set your phone volume safely. Use only headphones recommended by T & A Mobile Phones Limited and its affiliates.

#### • PRIVACY:

Please note that you must respect the laws and regulations in force in your jurisdiction or other jurisdiction(s) where you will use your mobile phone regarding taking photographs and recording sounds with your mobile telephone. Pursuant to such laws and regulations, it may be striptive forbidden to take photographs and/or to record the voices of other people or any of their personal attributes, and duplicate or distribute them, as this may be considered to be an invasion of privacy. It is the user's sole responsibility to ensure that prior authorisation be obtained, if necessary, in order to record private or confidential conversations or take a photograph of another person; the manufacturer, the seller or vendor of your mobile phone (including the operator) disclaim any liability which may result from the improper use of the mobile phone.

#### • BATTERY:

Before removing the battery from your phone, please make sure that the phone is switched off. Observe the following precautions for battery use:

- Do not attempt to open the battery (due to the risk of toxic fumes and burns).
- Do not puncture, disassemble or cause a short-circuit in a battery,
- Do not burn or dispose of a used battery in household rubbish or store it at temperatures above 60  $^{\circ}\text{C}.$

Batteries must be disposed of in accordance with locally applicable environmental regulations. Only use the battery for the purpose for which it was designed. Never use damaged batteries or those not recommended by T&A Mobile Phones Limited and/or its affiliates.

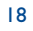

This symbol on your telephone, the battery and the accessories means that these products must be taken to collection points at the end of their life:

- Municipal waste disposal centres with specific bins for these items of equipment
- Collection bins at points of sale.

They will then be recycled, preventing substances being disposed of in the environment, so that their components can be reused.

In European Union countries:

These collection points are accessible free of charge.

All products with this sign must be brought to these collection points.

In non European Union jurisdictions:

Items of equipment with this symbol are not to be thrown into ordinary bins if your jurisdiction or your region has suitable recycling and collection facilities; instead they are to be taken to collection points for them to be recycled.

#### CHARGERS

Mains powered chargers will operate within the temperature range of: 0  $^{\circ}$ C to 40  $^{\circ}$ C.

The chargers designed for your mobile phone meet with the standard for safety of information technology equipment and office equipment use. Due to different applicable electrical specifications, a charger you purchased in one jurisdiction may not work in another jurisdiction. They should be used for this purpose only.

#### • RADIO WAVES:

Proof of compliance with international standards (ICNIRP) or with European Directive 1999/5/EC (R&TTE) is required of all mobile phone models before they can be put on the market. The protection of the health and safety for the user and any other person is an essential requirement of these standards or this directive.

THIS MOBILE PHONE COMPLIES WITH INTERNATIONAL AND EUROPEAN REQUIREMENTS REGARDING EXPOSURE TO RADIO WAYES.

Your mobile phone is a radio transmitter/receiver. It was designed and manufactured to comply with the radiofrequency (RF) exposure thresholds recommended by international requirements (ICNIRP) (1) and by the Council of the European Union (Recommendation 1999/519/EC) (2).

These limits are part of a set of requirements and establish authorised radiofrequency levels for the public. These limits were established by independent groups of experts on the basis of regular and detailed scientific assessments. They include a significant safety margin intended to ensure the safety of all, regardless of age or state of health.

The exposure standard for mobile phones is determined by a measurement unit known as the Specific Absorption Rate or "SAR". The SAR limit is set by international requirements or by the Council of the European Union at 2 watts/kilogram (W/kg) averaged over 10 grams of body tissue. The tests used to determine SAR levels were carried out on the basis of standard usage modes with the phones transmitting at their maximum power level over the entire range of frequency bands.

Although the SAR was established at the highest certified level, the actual SAR level for the mobile phone during use is generally much lower than the maximum values. In fact, since mobile phones are designed to operate at many different power levels, they only use the minimum level of power required to provide a connection to the network. In theory, the closer you are to a base station antenna, the lower the power level required by the mobile phone.

- The ICNIRP requirements are applicable in the following regions: Central America (except Mexico), South America, North and South Africa, Pacific Asia (except Korea), Australia.
- (2) The European recommendation (1999/519/EC) is applicable in the following regions: Europe, Israel.

The highest tested SAR value for this mobile phone for use at the ear and compliance against the standard is 0.61 W/kg. While there may be differences between the SAR levels on various phones and at various positions, they all meet the relevant International guidelines and EU requirements for RF (radio-waves) exposure.

The World Health Organisation (WHO) considers that present scientific information does not indicate the need for any special precautions for use of mobile phones. If individuals are concerned, they might choose to limit their own or their children's RF exposure by limiting the length of calls, or using "hands-free" devices to keep mobile phones away from the head and body (fact sheet n° 193). Additional information about electromagnetic fields and public health are available on the following site: http://www.who.int/peh-emf.

Your telephone is equipped with a built-in antenna. For optimal operation, you should avoid touching it or degrading it.

#### • LICENCES

is a registered trademark of Obigo AB.

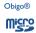

microSD Logo is a trademark.

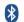

The Bluetooth word mark and logos are owned by the Bluetooth SIG, Inc. and any use of such marks by T&A Mobile Phones Limited and its affiliates is under license. Other trademarks and trade names are those of their respective owners.

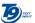

T9 Text Input is licensed under one or more of the following: U.S. Pat. Nos. 5,187,480, 5,818,437, 5,945,928, 5,953,541, 6,011,554, 6,286,064, 6,307,548, 6,307,549, and 6,636,162, 6,646,573; European Pat. Nos. 0 842 463 (96927260.8), I 010 057 (98903671.0), I 018 069 (98950708.2); and additional patents are pending

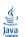

Java<sup>TM</sup> and all Java<sup>TM</sup> based trademarks and logos are trademarks or registered trademarks of Sun Microsystems, Inc. in the U.S. and other countries.

## General information .....

- Internet address: www.tctmobile.com
- Hot Line Number: see "T&A Mobile Phones Services" leaflet or go to our Internet site.

On our Internet site, you will find our FAQ (Frequently Asked Questions) section. You can also contact us by e-mail to ask any questions you may have.

An electronic version of this user guide is available in English and other languages according to availability on our server: www.tctmobile.com

Your telephone is a transceiver that operates on GSM networks with 900, 1800 MHz and 1900 MHz bands.

This equipment is in compliance with the essential requirements and other relevant provisions of Directive 1999/5/EC. The entire copy of the Declaration of Conformity for your telephone can be obtained through our website: www.tctmobile.com.

### Protection against theft (1)

Your telephone is identified by an IMEI (phone serial number) shown on the packaging label and in the product's memory. We recommend that you note the number the first time you use your telephone by entering \* # 0 6 # and keep it in a safe place. It may be requested by the police or your operator if your telephone is stolen. This number allows your mobile telephone to be blocked preventing a third person from using it, even with a different SIM card.

### **Disclaimer**

There may be certain differences between the user manual description and the phone's operation, depending on the software release of your telephone or specific operator services.

February 2007

(1) Contact your network operator to check service availability.

## Your mobile .....

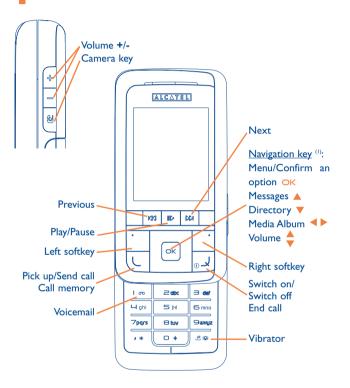

(1) Depending on your network operator.

K7T\_UM\_GB\_13-04-07 17/04/07 11:14 Page 13

### I.I Keys

Navigation key

Confirm an option (press the middle of the key)

Pick up Send a call

Access call memory (Redial) (short keypress)

J Switch on/Switch off the telephone (long keypress)

End call

Return to the main screen

Left softkey

Right softkey

Access your voicemail (long keypress)

In Edit mode:

- Short keypress: change input methods
- Switch from T9 predictive mode to Normal mode
- Long keypress: access the Symbols table

K7T\_UM\_GB\_13-04-07 17/04/07 11:14 Page 14

- # : From main screen
  - Short keypress: #
  - Long keypress: activate/deactivate the vibrator

In edit mode:

- Short keypress: (space)
- Long keypress: add a word
- Short keypress: Play/pause
  Long keypress: go to the Music player screen and play the current song.
- (in the playing mode) Short keypress: previous/next song

Side keys:

- © Camera key
- ♦ Volume up (Zoom in)
- Volume down (Zoom out)

- I.2 Main screen icons (1)
- Battery charge level
- Vibrate alert: your phone vibrates, but neither rings nor beeps except for the alarms (see page 42).
- **Bluetooth status** (Blue Activated).
- **Bluetooth status** (Connected to an audio device).
- Headset connected.
- Keypad locked.
- Call forwarding activated: your calls are forwarded (see page 30).
- Alarm clock programmed (see page 51).
- Level of network reception.
- Voicemail message arrived.
- Unanswered calls.
- WAP alerts (2).
- Roaming.

The icons and illustrations in this guide are provided for informational purposes only.

<sup>(2)</sup> Depending on your network operator.

- Memory card scanning in progress.
- Memory card scanning completed.
- 1 2 Double line (1): indicates the selected line.
- GPRS active.
- Music player active.
- USB cable connected.
- Reception of a message in progress.
- Sending a message.
- Silence mode: your phone neither rings, beeps nor vibrates except for the alarms (see page 42).
- Message unread
- Message list is full: your terminal cannot accept any new messages. You must access the message list and delete at least one message on your SIM card.
- Preferred tariff areas (1).
- Antenna off mode.
- A2DP connected.

# 2 Getting started .....

### 2.I Set-up

### Inserting and removing the SIM card (1)

You must insert your SIM card to make phone calls.

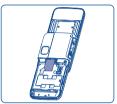

Place the SIM card with the chip facing downwards and slide it into its housing. Make sure that it is correctly inserted. To remove the card, press it and slide it out.

### Installing the battery

## Removing the battery

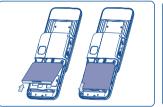

Insert and click the battery into place, then close the telephone cover.

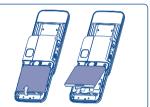

Unclip the cover, then remove the battery.

Check with your network operator to make sure that your SIM card is 3V compatible. The old 5 Volt cards can no longer be used. Please contact your operator.

### Charging the battery

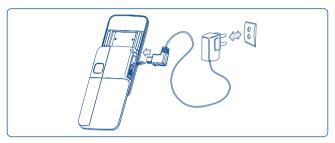

Connect the battery charger

- The charging may take about 20 minutes to start if the battery is flat.
- Be careful not to force the plug into the socket.
- Make sure the battery is correctly inserted before connecting the charger.
- The mains socket must be near to the phone and easily accessible (avoid electric extension cables).
- When using your telephone for the first time, charge the battery fully (approximately 3 hours). You are advised to fully charge the battery (III).
- ્ર્જું-

The charge is complete when the animation stops. Only use Alcatel chargers.

#### Remove the back cover

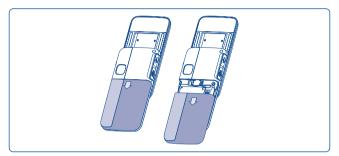

### 2.2 Power on your phone

Hold down the odd key until the telephone powers on, type in your PIN code if necessary and then confirm with the OK key. The main screen is displayed.

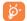

If you don't know your PIN code or if you have forgotten it, contact your network operator. Do not leave your PIN code near your telephone and store your card in a safe place when not in use.

K7T\_UM\_GB\_13-04-07 17/04/07 11:14 Page 20

If cell broadcast messages are displayed, use the  $\bigcirc K$  key to browse through them in full or press the right softkey to return to the main screen.

While the phone is searching for a network, "Searching/Emergency" will be displayed.

In the power on screen, you also have access to "Media album", "Photo&Video" and "Music player" functions even if no SIM card inside.

### **2.3** Power off your phone

Hold down the o key from the main screen.

## Calls......

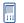

### Making a call

Dial the desired number then press the \( \subseteq \text{ key to place the call. If you} \) make a mistake, you can delete the incorrect digits by pressing the right softkey.

To hang up the call, press the odd key.

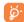

To enter characters "+", "W" (for tonewait) or "P" (used to store a number with extension number), hold down the + key (the following characters will scroll by: 0, +, P,W).

### Making an emergency call

If your phone is covered by the network, dial 112 and press the key to make an emergency call (or any other number provided by your operator). This works even without a SIM card and without typing the PIN code or unlocking the keypad.

### Calling your voicemail (1)

Your voicemail is provided by your network to avoid missing calls. It works like an answering machine that you can consult at any time. To access your voicemail, hold down the 1 500 key.

(1) Contact your network operator to check service availability.

If the access number for your operator's voicemail service does not work, dial the number that you were given. To change this number at a later date, refer to "My numbers" (see page 28).

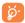

To use your voicemail service from abroad, contact your network operator before leaving.

### 3.3 Receiving a call

When you receive an incoming call, press the  $\$  key to talk and then hang up using the  $\$  key.

If the [] icon is displayed, the vibrator is activated and there is no ringtone. If the [] icon is displayed, the phone neither rings nor vibrates.

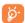

The caller's number is displayed if it is transmitted by the network (contact your network operator to check service availability).

### **M**uting the ringtone

### Rejecting a call

Press the own key once or the right softkey twice.

### 3.4 During the call

#### **Available functions**

During a call, you can use your directory, your diary, short messages, etc. without losing your correspondent by pressing the  $\triangleleft \triangleright$  key.

- Call on hold
- Ongoing call
- **♥** Handsfree

**WARNING**: move the handset away from your ear while using the "handsfree" option because the amplified volume might cause hearing damage.

- Directory
- Messages
- Organizer
- Services (1)
- Voice memo (record your current call).

Besides, you can switch the audio speech from handset to BT device when connected.

<sup>(1)</sup> Contact your network operator to check service availability.

### Adjusting the volume

You can adjust the sound level during a call using the  $\Leftrightarrow$  key or the side keys.

### Handling two calls

- Answering a second call (Ensure that "Call waiting" is activated, see page 29).
- To call a second party during a call, dial the number directly.

### 3.5 Conference calls (1)

Your phone allows you to talk to several people at the same time (up to 5). If you are on a double call, press "**Options**" and select "**Conference**" then confirm with the OK key. If a third call comes in, answer it by pressing the key and speak with your new correspondent.

This correspondent becomes a member of the conference if you press "**Options**" and select "**Joint conf.**", and then confirm by pressing OK. Pressing disconnects the current call.

To end the conference call, press "Options" and select "End conf.".

<sup>(1)</sup> Contact your network operator to check service availability.

### 3.6 Line switching (1)

Your SIM card can contain two distinct telephone numbers. Under "Call log", choose "Line switching" and then select a default line; all your outgoing calls will be made from this number. Incoming calls, however, will continue to use the two lines.

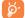

The services programmed on the default line do not impact those selected on the other line.

(1) Contact your network operator to check service availability.

## 4

### Menu

From the menu interface, you may directly access features by pressing the corresponding key (number keys and \*\* and #\* keys) (1).

### I. GAMES & APPS

#### 2. MEDIA ALBUM

- My audios
- My images
- My videos
- My creations
- Unknown files
- Memory card
- Memory status

### 3. TOOLS

- Bluetooth
- Organizer
- Alarm
- Calculator
- Converter
- Memory status
- Voice memo

### 4. PHOTO & VIDEO

- Camera
- Video
- My creations

### **5. DIRECTORY**

### 6. MESSAGES

- Messages
- Voice message
- Photo message
- Video message
- Voicemail
- Settings

### 7. CALL LOG

- Call memory
- My numbers
- Billing
- Call settings

(1) Only available in "Board" mode.

### 8. MY SETTINGS

- Ringtones
- Color
- Slider
- Theme
- Antenna off mode
- Equalizer
- Display
- Clock
- Keys
- More settings...

### 9. MY SHORTCUTS

### \*. SERVICES

- VAS (I)
- Data account
- Service dial number

### 0. MUSIC PLAYER

- Playlist
- Media album
- Artist
- Genre
- All songs
- Recently played
- My star list
- Update songs

### #. WAP

- Homepage
- Bookmarks
- Recent pages
- Go to URL
- Profiles

<sup>(1)</sup> Contact your network operator to check service availability.

## **5** Call log .....

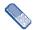

### 5.1 Call memory

You can access your call memory by pressing the  $\cupe$  key from the main screen. Choose the icon of the desired list:

- Unanswered calls
- Outgoing calls (Redial)
- Answered calls

Select a number of the call memory and press the "Options" softkey to View call details, Create text/multimedia message, Save or Delete the selected number or clear the entire list (Delete all).

### 5.2 My numbers

Type in or modify your telephone number or the number to access your voicemail and confirm by pressing OK . Your telephone number is usually written on your SIM card.

### 5.3 Billing

You can access different items with this option:

**A**mount

 You can view the total cost of charged calls, modify it or reset it and enter the cost of a Telecom Unit in the currency of your choice.

**Duration** 

 You can view the total duration of all outgoing calls or reset it.

**GPRS** counter

 Management of the volume of data communications charged for (in kilobytes).

Beep duration

 You can activate or cancel the beep emitted during a call with a specified frequency (enter the frequency and confirm by OK).

### 5.4 Call settings (1)

You can access a number of items with this option:

### 5.4.1 Call waiting

Activate/deactivate the notification of a second incoming call by a beep.

<sup>(1)</sup> Contact your network operator to check service availability.

### 5.4.2 Call forwarding

You can activate, cancel or verify the status of the call forwarding to the voicemail or to a specified number. The following configurations are possible:

- Unconditional: systematic forwarding of all your calls. The  $\frac{\pi}{2}$  icon is
- Conditional: if your line is busy, if you don't answer or if you are outside the network range.
- If busy, no reply or unreachable.

#### 5.4.3 Call barring

You can activate or deactivate the call barring for outgoing and incoming calls. The various options are:

- **Outgoing calls** The following configurations are possible:
- All calls
- All outgoing calls are barred.
- International calls Outgoing international calls are barred.
- International except home
- · Outgoing international calls except those to your country of subscription are barred.

### Incoming calls

- The following configurations are possible:
- All calls
- All incoming calls are barred.
- Roaming
- Incoming calls are barred when you are abroad.

### Cancel all barring

• Deactivate all call barring.

## PW

Change barring • Change the original PW for activating call barring.

K7T\_UM\_GB\_13-04-07 17/04/07 11:14 Page 31

### 5.4.4 Line switching (1)

Line switch between line I and line 2.

### 5.4.5 Auto redial

You can activate or deactivate the automatic callback of your party for calls that do not get through the first time.

(1) Depending on your SIM card.

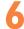

## Directory .....

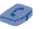

### **Consulting your directory**

To access the **directory** from the main screen, press the  $\stackrel{\bullet}{\mathbf{v}}$  key  $^{(1)}$ downwards or press the OK key and select the icon from the menu.

You can also customise a quick access to your contact with the keypad customisation (see page 46).

You have 4 directories:

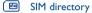

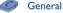

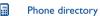

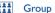

In addition to the directories already provided, you can create up to 5 groups (maximum 100 entries per group).

(1) Depending on your network operator.

### Searching for a name by its first letter

You can search for the person's name by pressing the key associated with the first letter of his/her name.

#### Read a file

Select a name from your directory, then press OK to read the file.

#### Sending Vcard via Bluetooth

Selecting the Vcard you wish to transfer ("Options\Send vCard\By Bluetooth").

### Making the call

Press the key once the name is selected. If several numbers are associated with the name to be called, you must first choose the number from the list (Mobile, Home, Office, etc.) using the key. Press the key to make the call.

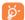

Information in the directory and the diary may be sent to and received from a computer using the PC suite (see page 71).

### 6.2 Creating a file

Select the directory in which you wish to create a file, press the "Options" softkey, select "Create file" then OK.

When you create a new contact in the product directory, at least one of the following fields must be filled in: A Name, Group, Mobile, Home, Ringtone, Image, Video, Work, Fax, E Email, Birthday, Company.

You can move from one field to another using the \( \rightarrow \) key.

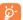

If you use your phone abroad, store the numbers in your directories in international format "+" followed by the country code (see page 21).

### 6.3 Available options

From the list of names in SIM directory, General directory or Group you can access the following options via left softkey:

View

 View a complete file: name, numbers, address, e-mail, etc.

**Create file** 

 Create a file (name, numbers, address, e-mail, etc.) in the desired directory.

Create text/ multimedia message  Send an SMS/MMS to a contact you selected from the directory.

Edit

 Modify the contents of a file: name, number, ringtone, image, etc.

**Delete** 

• Delete the selected file.

Delete all

• Delete all the files in the current directory.

Copy all

• Copy the whole directory to the SIM or General directory only if there is sufficient memory.

Send vCard

• Exchange data via MMS or Bluetooth (see page 49).

Settings

• More information and setting.

Create group Delete group

• Create a group of files.

• The group and its files will be completely deleted.

Associate/ Not associate • If the original one in SIM or General directory is modified, the one in a group will be updated accordingly, otherwise not.

## 7

## Messages.....

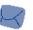

You can create, edit and receive SMS and MMS with this mobile phone.

MMS is a message whereby you can send video clips, images, photos, animations and sounds to other compatible mobiles and e-mail addresses.

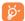

The MMS function can only be used if the service is provided by your operator, and if your contract includes the MMS option and if all the parameters for MMS have been entered (see page 40).

## 7.1 Messages: Text/Multimedia message (1)

#### 7.1.1 Create message

From the main menu select "Messages" to create text/multimedia message.

You can type a message but you can also modify a predefined message in **Templates** or customize your message by adding pictures, photos, sounds, titles, etc (only available while editing a MMS). While writing a message, select "**Options**" to access all the messaging options.

You can save your messages that you send often to **Drafts** or **Templates**.

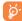

An SMS message of more than 160 characters (the number of characters depends on the languages you writing in) will be charged as several SMS. An MMS message containing photos and/or sounds may also be billed as more than one message.

#### 7.1.2 Inbox

All received messages (read and unread) are stored in the same Inbox.

When viewing your messages, you will find the following status icons, depending on the type of message: unread SMS in phone, unread SMS in SIM card, read SMS in SIM card, read SMS in SIM card, read SMS in SIM card, read SMS in SIM card, read SMS in phone, read SMS in SIM card, read SMS in phone, read SMS in SIM card, read SMS in SIM card, read SMS in SIM card, read SMS in SIM card, read SMS in phone, read SMS in SIM card, read SMS in SIM card, read SMS in SIM card, read SMS in SIM card, read SMS in SIM card, read SMS in SIM card, read SMS in SIM card, read SMS in SIM card, read SMS in SIM card, read SMS in SIM card, read SMS in SIM card, read SMS in SIM card, read SMS in SIM card, read SMS in phone, read SMS in SIM card, read SMS in SIM card, read SMS in SIM c

#### Receiving and reading SMS/MMS

When your receive a new message, the following message is displayed: "X new message!", a beep sounds, the icon shows up, a line with the number of messages appears on the screen. Select this line and press ok to read it directly from the main screen.

Once you have read the message, the following options are given: **Reply**, **Forward** the message to another person, **Edit**, **Delete**, **Delete** all and extract number or URL (**Use number/Use URL**).

K7T\_UM\_GB\_13-04-07 17/04/0 11:14 Page 38

#### 7.1.3 Unsent

All failed to be sent messages.

#### 7.1.4 **S**ent

All sent messages.

#### 7.1.5 Drafts

All drafts messages.

## 7.1.6 WAP alerts

Store WAP push messages.

## 7.1.7 Empty folder

Delete all messages in "Inbox/Unsent/Sent/Drafts".

## 7.1.8 Templates

A list of predefined messages is available. Select one, edit it if required, and then send it. You can also create your own predefined text messages.

## Voice message

Record voice and send as MMS.

## Photo message

Take a photo and send as MMS.

### Video message

Take a video and send as MMS.

#### Voicemail

All vocal messages received.

## Settings

#### 7.6.1 Text message

**Profile settings** • Profiles can be retrieved directly from SIM card. Alternatively, you can create your own profile.

General setting • Delivery report, request for acknowledgement of delivery report On/Off. Reply path (1) show reply path.

**Memory status** • Memory used on the phone.

**Preferred** storage

• Select default message storage, SIM or phone.

Pref. Bearer

• Bearer preference.

<sup>(1)</sup> Depending on your network operator.

K7T\_UM\_GB\_13-04-07 17/04/07 11:14 Page 40

#### 7.6.2 Multimedia message

**Edit** • Set edit mode, image size and signature.

Sending

• Set the values for validity period, Read report, etc.

Retrieve

• Set the values for Home network, Roaming

network, etc.

Filter • Set criteria for filtering.

• Follow the same procedure as for setting your WAP

connection.

**Memory status** • Memory used on the phone.

#### 7.6.3 Broadcast SMS (1)

**Receive mode** • Enable to receive broadcast SMS.

**Read message** • Store the received messages.

**Language** • Language selection.

**Channel setting** • Add/Edit channels.

# Ry settings ......

From the main screen, select the icon menu and select the function of your choice in order to customise your telephone.

## 8.1 Ringtones

#### 8.1.1 Available functions

To modify the sound settings, select an option using the <br/> key:

- Select a melody from the list using the key then confirm by pressing ok (see page 67).
- Mode (normal, discreet, vibrate...).
- Adjust the volume using the \$\display\$ key.
- Select the type of key beep.
- Select a melody for a new incoming message.
- Select a melody for an alarm or appointment.
- Power on beep.
- Power off beep.
- Slider beep.

K7T\_UM\_GB\_13-04-07 17/04/07 11:14 Page 42

#### 8.1.2 Mode

You may set your phone ringtone to Normal, Discreet (ring with beep), Vibrate (all sounds are replaced by vibrations except for alarms), Vibrate and ring, Vibrate then ring, Beep and vibrate, Silence (no sounds except for alarms, the  $\bigcirc$  icon will be displayed).

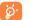

Ringtones sound with increasing volume.

#### 8.2 Color

This function enables you to customise the graphic style and the colours of your telephone.

## 8.3 Slider settings

#### 8.3.1 Slider open answer

You can decide whether you want to automatically answer the call when you slide open the phone. The default setting is "On".

#### 8.3.2 Slider close options

You can decide whether you want to continue or stop the running application when you slide close the phone. The default setting is "**Stop application**".

#### 8.4 Theme

The "Theme" menu allows you to customise your telephone to suit your own taste. You can modify several customizable items at the same time.

When using the telephone for the first time, a default "Theme" is activated.

Even if you choose a Theme, you can still modify the elements in it one by one. You can reactivate any Theme at any time.

When changing a Theme, an installation screen appears until the eight elements are installed.

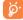

The installation of the Theme can be stopped and cancelled if you receive an incoming call or if you press the right softkey; the previous choice of Theme is kept.

#### 8.5 Antenna off mode

Antenna off mode, under which you will have no voice call, Bluetooth or messaging functions, can be used to increase music playback time.

## 8.6 Equalizer

You can choose and adapt the different music style preset.

## 8.7 Display

#### 8.7.1 Main screen

The main screen is displayed when you switch on your telephone.

You can access the main functions from the main screen either with the navigation key or by pressing OK and by selecting the icons displayed on the screen (1).

By selecting "Main screen" you can customise it by replacing the default image or animation displayed on your telephone.

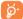

When you receive an event (incoming call, SMS/MMS, notifications, etc.) the icon, type and number of events will be displayed on your main screen allowing you to consult them directly.

#### 8.7.2 Screen saver

If you activate this option, the screen saver will be displayed a little while after the main screen. You can choose a picture, an animation, or a video as your screen saver.

(1) Depending on the operator.

#### 8.7.3 Power On/Off (1)

You can customise your welcome animation or image that appears when you switch on your phone.

You can also customise your OFF screen with an image or animation.

#### 8.7.4 Menu display

• All the main menu icons displayed on one screen.

ImageOne full-screen icon displayed at a time.ListMain menus displayed line by line.

#### 8.8 Clock

It allows you to have settings of date and time, including 12/24h format. Also you can set the daylight saving adjustment.

### **8.9 Keys**

#### 8.9.1 Softkeys

These keys have predefined functions, which vary from one model to another (operator services, games access, or Games & Applications, ...). You can customise (2) them, assigning the functions you wish to each key.

- (1) Depending on the model.
- (2) Depending on your network operator.

#### 8.9.2 Keypad

By customising your keys, you can call someone or access a function directly from the main screen.

To programme a key on your keypad, select "**Keypad**" and choose the key that you wish to programme.

- "Speed dial": activate this option to programme numbers with contacts. And then in the idle mode keep pressing number to dial directly.
- "Keys": activate this option to programme the functions.

## 8.10 More settings...

#### 8.10.1 Auto keypad lock

#### Lock the keypad

You can select the timer (30sec, I min and 2mins) to automatically lock its keypad after you slide close the phone.

#### Unlock the keypad

Two ways to unlock:

- Hold down the  $\Rightarrow$  key.
- Open the slider.

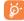

The keypad will be unlocked automatically on receiving a call or plugging in the charger.

#### 8.10.2 Backlight

It allows you to reduce brightness for better performance of batteries and save power during periods of expected inactivity. You may also customise its duration, Immediate, 10s, 30s and 1min.

#### 8.10.3 Languages (1)

Display language for messages (select using  $\diamondsuit$ ). The "**Automatic**" option selects the language according to the home network (if available).

#### 8.10.4 Dictionary

You have a dictionary to which you can add your own words in addition to those suggested by the predictive input system. When you consult your dictionary, you can add, modify or erase words by using the "**Options**" softkey.

#### 8.10.5 Input method (2)

Please see chapter "Latin input mode", page 72. In addition to the specific characters table for Cyrillic, Chinese, other data input modes are also available in your telephone. This feature allows you to write short messages and add names with special characters to your directory.

#### 8.10.6 Security

#### Activate PIN

 The SIM card protection code is requested each time as the phone is powered on if this code is activated.

### Change PIN

Change PIN code.

#### Change PIN2

 A protection code for certain SIM card features (Billing/Cost/FDN, etc.) will be requested if you attempt to access it, if the code is activated. Select to update it with a new one (between 4 and 8 digits).

- (1) Contact your network operator to check service availability.
- (2) Depending on the language.

code

Activate phone • It is requested each time as the phone is powered on if this code is activated.

Change phone code

• Change phone password, its initial one is 1234.

Fixed dialed number

• It allows the phone to be "locked" so that it can only dial certain numbers, or numbers with certain prefixes. To activate this function, PIN2 code is mandatory.

#### 8.10.7 Networks

#### Network selection

- Depending on the option selected, the network search mode will be:
- Automatic
- The first network searched for is the network you used last.
- Manual
- The choice of the network connection is left up to the user.

#### **Preferred** networks

• List of networks to which you wish to be connected in order of priority (update this list using OK).

#### **GPRS** connection (1)

• Two modes available:

- When needed
- · GPRS mode active depending on connection requirements.
- Always
- GPRS mode continuously active.

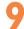

## Tools

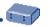

#### 9.I Bluetooth™ (I)

Access this feature by selecting "Tools" from the main menu, then "Bluetooth".

To use your phone with a Bluetooth device, you need to proceed in two steps:

- Pair and register the device to your phone,
- Select it to use hands-free communication. Only one Bluetooth audio device (your Bluetooth headset or your Bluetooth car kit) can be connected during the communication.

#### Pair and register your Bluetooth device

Activate the Bluetooth feature by selecting the "Tools\Bluetooth\ Activation\On" option. Then enter the "Device list" menu to search for connectable Bluetooth devices and select the device you want to be paired with in the list. If the bluetooth device has no keyboard, enter its default password to register it with your phone. If the Bluetooth device has keyboard/keypad, enter the same set of password on both handset and the device to get it registered.

From the list, press the "**Options**" softkey to connect/disconnect, rename, search for new devices or delete an unconnected one from the list.

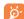

Don't forget to turn on your Bluetooth device and activate the pairing mode while pairing it with your phone.

(1) You are highly recommended to use SOUTHWING SH315 and i.Tech Clip IIs Bluetooth headset, which have been tested and proved fully compatible with OT-C825.

#### **Available functions**

Data transmit

• Exchange files with another bluetooth device.

Handle a call

 Initiate or receive a phone call with a Bluetooth headset.

**Listen to music** • Support A2DP profile.

#### **Settings**

- Visibility: Select whether you want to hide ("Hidden") or show to all ("Shown to all") your phone.
- My phone's name: you may change your phone name, which is visible to the others.

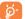

Always activate Bluetooth in your phone first before connecting it to a Bluetooth device. Be aware that Bluetooth activation will slightly affect battery life of your phone.

Bluetooth technology allows free wireless connections between all Bluetooth-compliant devices within short range. Please make sure that the Bluetooth headset or the Bluetooth car kit and your mobile phone are in this range and set as "Visibility".

Your phone is Bluetooth™ v1.1, v1.2 and v2.0 compatible.

## 9.2 Organizer

Once you enter this menu from "Tools", there is a monthly-view calendar for you to keep track of important meetings, appointments, etc. Days with events entered will be marked in color.

K7T\_UM\_GB\_13-04-07 17/04/07 11:14 Page 51

#### **Available options:**

**Create** • Create an appointment.

**View** • See all the created appointments. **appointments** 

**Jump to date**• Input the required date and it will be immediately highlighted.

#### 9.3 Alarm

Your mobile phone has a built-in alarm clock with a snooze feature. You can set up to five separate alarms and choose whether or not the alarm should repeat.

Repeat
• You may select Once (default)/Every day/Days.

Snooze
• The alarm will repeat at regular intervals.

#### 9.4 Calculator

You can use it to perform basic calculations. Hold down the # key to get the decimal point. Confirm with the OK key or the left softkey.

#### 9.5 Converter

#### 9.5.1 Unit converter

You can use the Weight and Length conversion by selecting the unit you wish to convert via ◀▶, then press ▼ to input the digits. Finally confirm with OK key or left softkey.

#### 9.5.2 Currency converter

The currency converter allows you to:

- Convert a currency directly into euros and vice versa (1).
- Convert between international currencies, both currencies must be selected by keys. You are requested to input the appropriate exchange rate.

## 9.6 Memory status

It will indicate how much space is used and how much is currently free on your phone and memory card (if any).

#### 9.6.1 Phone memory

View available memory space.

Your phone's memory is shared among several functions: directory, scheduler, messages, voice messages, images, melodies, games, applications and video clips.

(1) For the former European national currencies, the currency converter uses the final Euro conversion rates set on 31/12/1998, which are used in accordance with official conversion rules.

K7T\_UM\_GB\_13-04-07 17/04/07 11:14 Page 53

#### 9.6.2 Memory card (MicroSD card)

View the memory available on your MicroSD card.

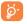

You are advised to save large files (like videos, songs,...) on your microSD card. File name with up to 35 characters will be supported.

### 9.7 Voice memo

This feature enables you to record a call by selecting "Voice memo" while communicating. To record a sound, select "Voice memo", then "New record".

K7T\_UM\_GB\_13-04-07 17/04/07 11:14 Page 54

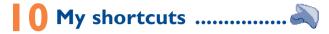

Access the shortcuts already programmed.

To programme new shortcuts: select "My shortcuts" if you want to create a quick access to a function, Directory, or WAP Bookmarks, etc.

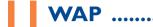

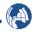

## II.I Homepage

Launch the WAP browser with the homepage of the default profile.

### **II.2** Bookmarks

Access your favorite sites.

## II.3 Recent pages

Pages which you recently browsed.

#### 11.4 Go to URL

Enter the URL of WAP site.

### 11.5 Profiles

#### II.5.1 Edit profile

Edit existing profile or create new profile.

### 11.5.2 Browser options

Set the value for timeout and auto loading of image.

K7T\_UM\_GB\_13-04-07 17/04/07 11:14 Page 56

## 11.5.3 Push message settings

Enable or disable receiving service message from WAP.

### 11.5.4 Clear cache

Empty the phone's cache memory.

## 11.5.5 Clear cookies

Clear cookies from website.

## 11.5.6 Trusted certificates

Certificates of trusted sites.

## 

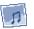

You will have an access to all audio and visual files stored in phone or memory card in Media Album.

## 12.1 My audios

Choose an audio for the ON/OFF screen, for an incoming call, a message alert, power on/off ringtone or an alarm and scheduler.

The "My audios" album contains the following folders (1):

- Music: full track music.
- Melodies: melodies that can be set as ringtone.
- Recorded: all recorded sounds.
- General: contains all audio files stored in phone or memory card.

DRM: Digital Rights Management feature allows sounds and images to be played while protecting the associated copyright. DRM counter-based files and files with expired rights will not be automatically played when scrolling the list.

(1) The embedded folder names cannot be modified. However, in certain cases, you can modify, delete and add items included in these folders.

## 12.2 My images

You can select an image or a photo as main screen or the ON/OFF screen. You may also change it, send it by MMS or Bluetooth or assign it to a contact in the directory.

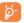

The images will be displayed in alphabetical order.

### 12.3 My videos

The "My videos" album contains all video clips embedded and downloaded in phone or memory card.

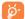

In My audios, My images and My videos: only files transferred via PC suite will be saved in the pre-defined folder and recognized by the music player. However, the files copied to other directories are still accessible in "Media album\Memory card".

## 12.4 My creations

This feature stores all the photos and videos captured by your mobile phone.

#### 12.5 Unknown files

Store files of unsupported format.

Thumbnails are displayed for preview. In addition, you can use "Mark" function, to select multiple files.

## 12.6 Memory card

You will have access to all files stored in memory card here.

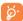

When a memory card is inserted for the first time, it will be scanned and the default folders will be created.

### Insert the memory card:

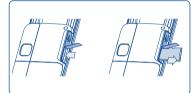

Open the rubber cap and insert the MicroSD card into the slot.

Remove the memory card: Open the rubber cap and gently push the memory card until unlocked. Take out your MicroSD card and close the cap.

#### **Available options**

**Create folder** • Create more folders.

Delete folder

Remove folders.

Rename folder

• Rename folder's name.

**Empty folder** 

• Delete all files in one folder.

**Memory card** 

• To format it or to query its memory status.

## 12.7 Managing audios, images, videos and creations

According to the item chosen, you can access some of the functions below:

View

 View the selected image. If you want to view all the pictures in your folder in a slideshow hold down on the current picture.

Play

• Play the selected video.

Send (1)

• Send the audio/image/video.

**Delete** 

• Delete the audio/image/video selected (Not

applicable for embedded items).

Set as

 Image->main screen, screen saver, switch ON/OFF, assign it to a contact.

- Sound->ringtone, message beep, switch ON/OFF, assign it to a contact.

- Video->Screen saver, switch ON/OFF or assign it to a contact,

Modify

• Modify an image (2).

**Download** 

• Download new items.

Rename

• Rename the audio/image/video.

Sort

• Sort the files by name, type, time and size.

- (i) Files marked with 🗓 cannot be sent.
- Only applies to images that can be cleared but not for copyrighted files.

Move to phone/ memory card

• Move a file from the product memory to the memory card and vice-versa.

**Properties** 

• Display part of the ID3 Tag content of an MP3 file.

**Activate** 

• DRM file option.

Copy to phone/ memory card

• Copy a file to the phone memory or the memory

Delete

• Delete the files except the embedded ones.

Delete all

• Delete all the files except the embedded ones.

List view

• View the files in the type of list.

Slideshow (1)

• Show the images continuously.

**Capture** 

• Access "Photo & Video" function directly.

Mark/Unmark

Mark/Unmark a click on a file for further operation.

Mark/Unmark all • Mark/Unmark a click on all files.

**Delete marked** • Delete all the marked files.

## 12.8 Formats and compatibility (2)

- Sounds: mp3, m4a, aac, midi, wav, amr
- Images: jpg, gif
- Videos: 3gp, mp4

## 12.9 Memory status

See page 52.

Only applies to images that can be cleared but not for copyrighted

Depending on product and market.

## 3 Photo & Video ......

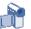

Your mobile phone is fitted with a camera for taking photos and shooting videos that you can use in different ways:

- store them in your "Media album".
- send them in a multimedia message (MMS) to a mobile phone or an email address.
- customise your main screen (see page 44).
- select them as incoming call image to a contact in your directory.
- transfer them by data cable or microSD card to your computer.
- modify your photos through adding frames (see page 64).

#### 13.1 Access

To access the function from the main screen:

- press the 🔳 key
- press the OK key to access the menu and select the icon.

If you access the camera via the menu, you will be in Portrait mode. If you access it via the key, you will be in landscape mode.

### 13.2 Photo

#### 13.2.1 Take a photo, save or delete

The screen acts as the viewfinder. Position the object or landscape in the viewfinder and press OK or to take the picture and the pictures will be automatically saved. But if you don't want it, you may directly delete it by pressing right softkey "Delete".

#### 13.2.2 Settings in framing mode

Before taking the photo, you can adjust a number of settings by using the following shortcuts:

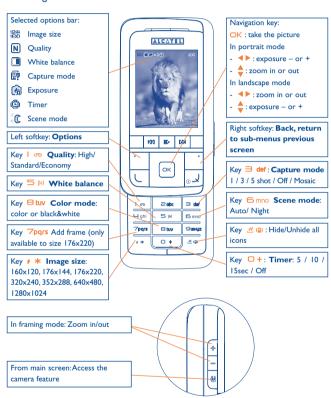

From the photo shot screen, press the "Options" softkey not only to access: "Image size", "Capture mode", "Quality", "Timer", "White balance", "Color mode", "Add frame", but also following ones:

**Media album** • Go to the media album feature.

**Saving location** • You may choose saving location if MicroSD card is inserted.

**Restore default** • Make all settings recover as default value.

**Hotkeys** • List all hotkeys.

#### 13.2.3 Options available after taking the photo

Once you have taken a photo, you can **Send** your photo, assign it to a contact or a main screen, etc, or **Delete** it, **Modify** it (see below), or access your **Media album**.

#### 13.2.4 Modifying images

Access the "Media album\My creations" after taking a photo, and then select "Modify".

#### 13.3 Video

You can record unlimited length of video clip as long as the battery sustains and there is sufficient memory.

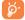

We strongly advise you to change the default folder to "Memory card" to store the photos you will take and videos you will record.

## 13.3.1 Video setting while in framing mode

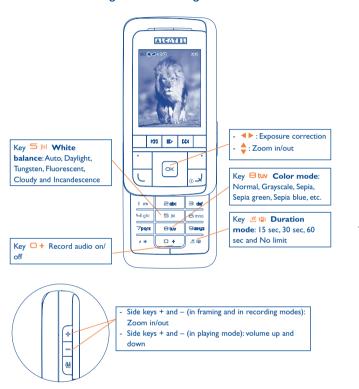

#### 13.3.2 Framing mode

When you enter the "Video" function, your are in Framing mode. Use the mobile screen as a viewfinder and press the "Options" softkey for White balance settings, to activate or deactivate the sound, to choose the color, to access the "Media album" or the "Camera", and to change the default folder.

#### 13.3.3 Recording mode

Once you have chosen your settings, you can launch the recording of your video-clip by pressing the OK or key.

During the recording, you can use the ▲ and ▼ keys to zoom in or out.

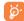

If you receive a call in recording mode, video recording will be stopped and pop up to inquiry whether to save it.

#### 13.3.4 Playing mode

In the list of "My creations", press "Options" to Play the video and choose List View (from thumbnail view), Send, assign it (Set as) to a contact or to the main screen.

Press \( \rightarrow \text{keys to adjust its playing speed.} \)

Press +/- to adjust volume.

## 4 Music player.....

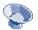

Access this feature from the main menu by selecting "Music" or directly by holding down the key. You will have full flexibility of managing music both on your mobile and memory card.

## 14.1 Music player (1)

You can have access to your music files through one of the following:

#### **Playlist**

• List created either on the PC or the mobile phone

#### Album/Artist/ Genre

· Music files are categorized by Album, Artist or Genre based on information stored in the tags. Those missing such information will be classified as

#### "Unknown files".

All songs

· Contains all songs both on phone memory and memory card (in pre-defined folder).

Recently played • Contains 12 recently played songs.

#### My star list

• You can simply add your favorite songs to "My star list" by holding down \*\* during playing music (max 100).

#### **Update songs**

• Update the information of songs saved in memory

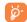

In "Music player\All songs", only the files in "Memory card\ Audios\Music" will be found.

In "My settings\Ringtones\Memory card", only the files in "Memory card\Audios\Melodies" will be displayed.

Only music files in mp3, m4a and aac format will be visible in Music Player.

## 14.2 Settings

Access by pressing the right navigation key for following options:

Play mode

 Normal, Repeat current, Repeat all, Shuffle and Repeat shuffle. You may also customise it simply by pressing # @ during playing music.

**Equalizer** 

 Different music styles preset in the phone. You may also customise it simply by pressing + during playing music.

In playing screen, press the  $\$  key to shift between play in speaker and play in BT stereo bluetooth.

Color

• Change the skin of your Music Player.

## 14.3 Playing with lyrics

Lyrics can be displayed in synchronization with the music. You need separate .Irc file with the same name of music file.

## 5 Games & Applications ..

Your Alcatel phone may include <sup>(1)</sup> some Java<sup>™</sup> applications and games. You can also download new applications and games to your phone.

## 15.1 Launch an application

Select "Java" to launch applications.

## 15.2 Java settings

The "Games & Apps" menu allows you to manage Java settings, in which you may set Java audio, Java vibration and learn how much is Free space and Heap size.

### 15.3 Java downloading

You can download new Java™ applications in the "Games &Apps" menu by selecting the "Download" from "Options". The list of available WAP bookmarks dedicated to the application download will then be displayed. Select the appropriate bookmark to go to the desired WAP page.

<sup>(1)</sup> Depending on your country or your operator.

#### Disclaimer

Downloading or running applications will not damage or alter any software already in your mobile telephone designed to support Java $^{\text{TM}}$  technology.

T&A Mobile Phones Limited and its affiliates waive any responsibility and refuse to guarantee applications that are subsequently used, as well as for all applications not embedded in the handset upon purchase.

The purchaser alone bears the risk of loss, damage or defect of the handset, or of applications/software, and generally of any damage or consequence resulting from the use of the said applications/software. In the event that the said applications/software, or the subsequent setup of any function are lost due to technical reasons resulting from the handset being replaced/repaired, the mobile phone owner should repeat the operation and download or set up again. T&A Mobile Phones Limited and its affiliates grant no guarantee and disclaim and responsibility if the operation cannot be repeated or cannot be performed without incurring some cost.

# 6 Making the most of your mobile.....

### 16.1 PC suite

A CD-ROM of PC suite is provided in box. You can download software upgrade for free from the website. The PC suite includes:

- Backup/restore
- You can backup the important data in your mobile and restore them when needed.
- GPRS Modem
- Use your mobile phone to connect PC to the internet.
- Multimedia Personalization
  - Customize your mobile with images, animations, videos and melodies.
- Music management
- Create and transfer playlists with music files and provide lyrics editing.
- Messagin
- You can compose SMS/MMS easily on your PC and transfer them to phone.

### **Supported Operating Systems**

- Windows 2000/XP

# **7** Latin input mode/ character table (1).....

To write messages, there are two writing methods:

- Normal
- Predictive with the T9 mode

#### Normal

This mode allows you to type a text by choosing a letter or a sequence of characters associated with a key. Press the key several times until the desired letter is highlighted.

When you release the key the highlight character is inserted into the text.

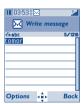

(1) For specific languages as Chinese, please see specific input leaflets.

### **Predictive T9 mode**

This mode speeds up the writing of your text.

Write the word by pressing a key between cabc and Suruz. Press the key once and the word will be modified each time you press a key. As you go on, the word will keep changing.

Example: For "Tomorrow", press on the following keys:

8 tuv , 6 mno , 6 mno = Too -> 6 mno -> tomorrow

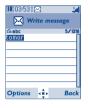

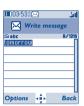

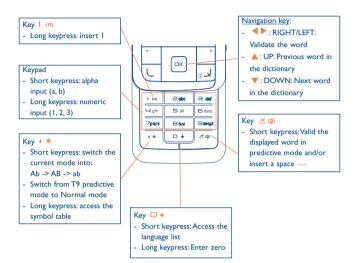

| Key           | Latin uppercase    | Latin lower case         |
|---------------|--------------------|--------------------------|
| Ισο           | .,-?!'@:1          | .,-?!'@:1                |
| 2 <b>ab</b> c | ABC2ÃÄÅÆÇ          | a b c 2 ã ä å æ ç        |
| ∃ def         | DEF3ÈÉĘĐ           | d e f 3 è é ě ę đ        |
| <b>└</b> ghi  | GHI4 <b>Ğ</b> ĞÎÏĪ | g h i 4 <b>ğ</b> ģ î ï ī |
| 5 jki         | JKL5ĶĹĻŁ           | jkI5ķÍļł                 |
| 6 mno         | MNO6ÑŅÕÖØ          | m n o 6 ñ ņ õ ö ø        |
| 7pqrs         | PQRS7ŘŔ <b>Ş</b> Š | pqrs7ßŕ <b>ş</b> š       |
| 8 tuv         | TUV8ŢŤÙÚÜ          | t u v 8 ţ ť ù ú ü        |
| 9шнуг         | W X Y Z 9 Ý Ź Ż Ž  | w x y z 9 ý ź ż ž        |

This characters table is generic. All available characters are not displayed. The candidate letters may vary according to languages.

## Symbol table

Hold down the \*\* key to display the symbols table; the cursor is positioned in the centre. Use the navigation key to move it and the OK key to select.

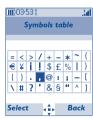

# **8** Telephone warranty.....

Congratulations on choosing this mobile phone - we hope that you will be completely satisfied with it.

Your phone is guaranteed against any deviation from technical specifications for a period of twelve (12) months from the date specified on your original invoice, subject to any other specific provisions (1).

The warranty terms defined in the manual also apply to the battery and accessories sold with the phone but for a period of six (6) months (2) from the date of purchase shown on your original invoice.

Under the terms of this warranty, you must immediately inform your vendor (or any repair centre approved by T&A Mobile Phones Limited or its affiliates, which are listed on our website http://www.tctmobile.com) in case of a conformity defect on your phone, and present the invoice given to you at the time of purchase. The vendor or repair centre will decide whether to replace or repair, as appropriate, all or any part of the telephone or accessory found to be defective; this warranty covers the cost of parts and labour but excludes any other costs. Repair or replacement may be carried out using reconditioned components offering equivalent functionality.

Servicing under the terms of this warranty, especially repair, modification or replacement of products, shall entitle to a ONE  $^{(0)}$  month warranty unless there are statutory provisions to the contrary.

This warranty shall not apply to damage or defects to your mobile phone and/or accessory caused by:

- I) not following the instructions for use or installation,
- 2) not being compliant with technical and safety standards applicable in the geographical area where the equipment is used,
- (1) The mandatory warranty period may vary if overriding statutory provisions are applicable in your jurisdiction.
- (2) The life of a rechargeable mobile phone battery in terms of conversation time, standby time, and total service life, will depend on the conditions of use and network configuration. Batteries being considered expendable supplies, the specifications state that you should obtain optimal performance for your mobile phone during the first six months after purchase and for approximately 200 more recharges.

- 3) improper maintenance of sources of energy, and of the overall electric installation,
- 4) accidents or consequences of theft of the vehicle in which the telephone is transported, acts of vandalism, lightning, fire, humidity, infiltration of liquids, inclement weather,
- connecting to or integrating into the phone any equipment not supplied or not recommended by T&A Mobile Phones Limited or its affiliates, without their express written consent for such,
- 6) any servicing, modification or repair performed by individuals not authorised by T&A Mobile Phones Limited or its affiliates, the vendor or the approved maintenance centre,
- 7) use of the mobile phone and/or its accessory for a purpose other than that for which it was designed,
- 8) normal wear,
- 9) malfunctions caused by external causes (e.g., radio interference from other equipment, power voltage fluctuations),
- 10) modifications made to the equipment even if required by changes in regulations and/or modification of network parameters,
- faulty connections resulting from unsatisfactory radio transmission or caused by the absence of radio relay coverage.
- 12) Equipment on which markings or serial numbers have been removed or altered, and handsets on which labels have been removed or deteriorated shall be excluded from the warranty.

In accordance with the applicable law, your product is warranted against hidden defects (defects inherent in the design, manufacture, etc.).

There are no express warranties, whether written or oral, other than this printed limited warranty, express or implied, of any nature whatsoever.

In no event shall T&A Mobile Phones Limited or its affiliates be liable for incidental or consequential damages of any nature whatsoever, including but not limited to trading loss, commercial loss, to the full extent those damages can be disclaimed by law. Some countries/states do not allow the exclusion or limitation of incidental or consequential damages, or limitation of the duration of implied warranties, so the preceding limitations or exclusions may not apply to you.

# 9 Accessories (1) .....

The latest generation of Alcatel GSM mobile phones offers a built-in handsfree feature that allows you to use the telephone from a distance, placed on a table for example. For those who prefer to keep their conversations confidential, an earpiece is also available known as the headset.

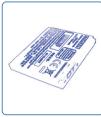

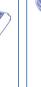

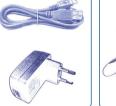

Battery

Standard charger (mini-USB)

Stereo headset (jack) + Audio adaptor (mini-USB)

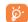

Only use your telephone with Alcatel batteries, chargers and accessories compatible with your model.

(1) Depending on availability.

## 20 Troubleshooting .....

Before contacting the aftersales department, you are advised to follow the instructions below:

- You are advised to switch off the telephone from time to time to optimise its performance.
- You are advised to fully charge ( ) the battery for optimal operation.
- Avoid storing large amounts of data in your telephone as this may affect the performance of your telephone.

#### and carry out the following checks:

#### My mobile phone will not switch on

- Press until the screen comes on
- Check the battery charge level
- Check the battery contacts, remove and reinstall your battery, then turn your telephone back on

#### My phone has not responded for several minutes

- Press the 👝 🗾 key
- Remove the battery and re-insert it, then switch the phone back on

#### My screen is difficult to read

- Clean your screen
- · Use your mobile phone in accordance with the recommended conditions of use

#### My mobile phone turns off by itself

- · Check that your keypad is locked when you are not using your mobile phone
- Check the battery charge level

#### My mobile phone has a low level of autonomy

- Make sure you respected the complete charge timing (minimum 3 hours)
- After a partial charge, the battery level indicator may not be exact. Wait for at least 20 minutes after removing the charger to obtain an exact indication

#### My mobile phone will not charge properly

- Make sure that your battery is not completely discharged; the battery charge indicator can take several minutes and may be accompanied by a quiet whistling sound
- Make sure charging is carried out under normal conditions (0°C +40°C)
- Make sure your battery is inserted. It must be inserted <u>before</u> plugging in the charger
- Make sure you are using an Alcatel battery and charger
- When abroad, check that the electrical current is compatible

#### My mobile phone will not connect to a network

- Try connecting in another location
- Verify the network coverage with your operator
- Check with your operator that your SIM card is valid
- Try selecting the available network(s) manually (see page 48)
- Try connecting at a later time if the network is overloaded

#### SIM card error

- Make sure the SIM card has been correctly inserted (see page 17)
- Verify with your operator that your SIM card is 3V compatible; the old 5V SIM cards cannot be used
- Make sure the chip on your SIM card is not damaged or scratched

#### Unable to make outgoing calls

- Make sure you have dialled a valid number and press the key
- For international calls, check the country and area codes
- Make sure your mobile phone is connected to a network, and that the network is not overloaded or unavailable
- Check your subscription status with your operator (credit, SIM card valid, etc.)
- Make sure you have not barred outgoing calls (see page 30)

#### Unable to receive incoming calls

- Make sure your mobile phone is switched on and connected to a network (check for overloaded or unavailable network)
- Check your subscription status with your operator (credit, SIM card valid, etc.)
- Make sure you have not forwarded incoming calls (see page 30)
- Make sure that you have not barred certain calls

#### The caller's name does not appear when a call is received

- Check that you have subscribed to this service with your operator
- · Your caller has concealed his/her number

#### The sound quality of the calls is not optimal

- You can adjust the volume during a call by means of the key
- Check the radio reception icon level

#### I am unable to use the features described in the manual

- Check with your operator to make sure that your subscription includes this service
- Make sure this feature does not require an Alcatel accessory

#### When I select a number from my directory, the number is not dialled

- Make sure that you have correctly recorded the number in your file
- Make sure that you have selected the country prefix when calling a foreign country

#### I am unable to create a file in my directory

- Make sure that your SIM card directory is not full; delete some files or save the files in the product directory (i.e. your professional or personal directories)
- Check the "Call barring" option for "Incoming calls" to be sure that the "Except SIM directory" feature is not activated

#### My callers are unable to leave messages on my voicemail

• Contact your network operator to check service availability

#### I cannot access my voicemail

- Make sure your operator's voicemail number is correctly entered in "My Numbers"
- Try later if the network is busy

#### I am unable to send and receive messages MMS, Vox MMS

- Check your phone memory available as it might be full
- Contact your network operator to check service availability and check MMS parameters (see page 40)
- Verify the server centre number or your MMS profile with your operator
- The server centre may be saturated; try again later

#### The icon is displayed on my standby screen

 You have saved too many short messages on your SIM card; delete some of them or archive them in the product memory

#### The << - >> icon is displayed

• You are outside of the network coverage area

#### I have already entered 3 incorrect PIN codes

 Contact your network operator to obtain the PUK code (Personal Unblocking Key)

#### I am unable to connect my telephone to my computer

- Install first of all Alcatel's PC suite
- Use "Install the connection" and perform the installation
- Check that your computer meets the requirements for Alcatel's PC Suite installation

#### I am unable to download new files

- Check for free space
- Delete some files
- Select the MicroSD Card to store the files you downloaded
- Check your subscription status with your operator

#### The phone can't be detected by others via Bluetooth

 Make sure that Bluetooth is turned on and your mobile phone is visible to other users (see page 49) Alcatel logo and Alcatel name are trademarks of Alcatel used under license by T&A Mobile Phones Limited.

All rights reserved © Copyright 2007 T&A Mobile Phones Limited.

T&A Mobile Phones Limited reserves the right, in the customer's interest, to alter material or technical specification without prior notice.